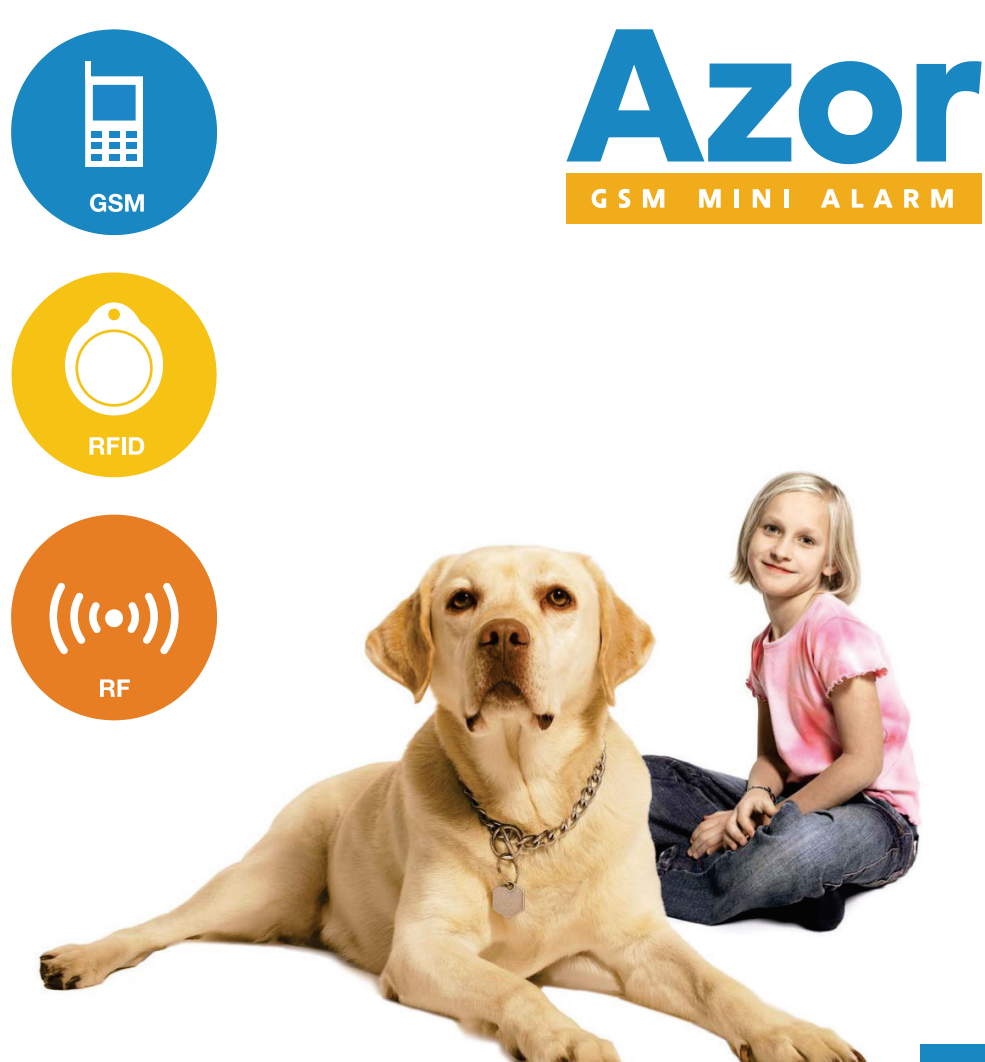

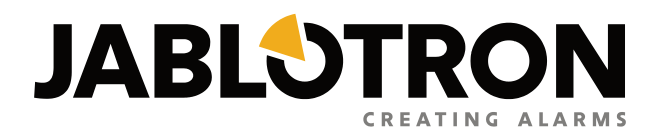

Instructions de service

# Table des matières

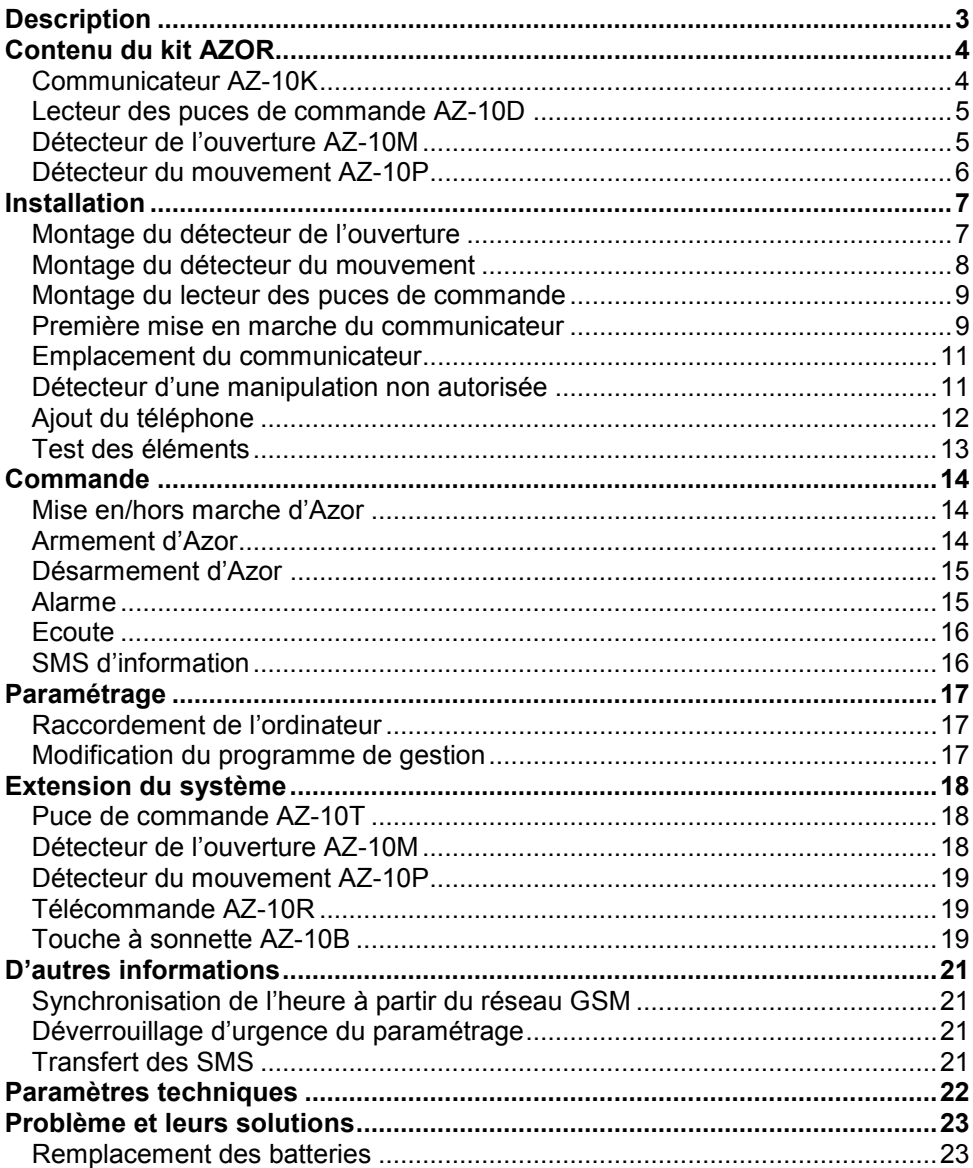

# **Description**

<span id="page-2-0"></span>Azor est une alarme sans fil protégeant contre une intrusion. Elle est destinée aux maisons plus petites, appartements, bureaux, magasins, etc. Il est possible de la compléter d'une détection des incendies.

La surveillance est mise en marche et hors marche à l'aide de puces de commande. Il suffit d'appuyer sur l'interrupteur de la porte et de placer une puce. Le système peut aussi être commandé par téléphone – par une sélection à partir d'un menu vocale.

Lors d'une alarme, Azor appelle une intervention à l'aide du pupitre de la protection centrale (qui doit être paramétré et autorisé). Elle sait aussi signaler les incidents par un message SMS et par un appel. Vous déterminerez vous-mêmes quelles données vous intéressent (alarmes, coupure du courant électrique, qui l'a désarmée et quand, etc.).

Si vous décidez de modifier le comportement d'Azor selon vos demandes, il suffit de la raccorder à l'ordinateur et d'utiliser un programme de paramétrage structuré A-Link.

#### **Caractéristiques:**

- **- jusqu'à 10 détecteurs sans fil** (mouvement, ouverture de la porte, ouverture de la fenêtre, incendie, détresse)
- **- jusqu'à 10 utilisateurs** autorisés de commander la surveillance
- **- menu vocal** pour la commande par téléphone
- **- SMS et rapport vocal des incidents** aux utilisateurs (paramétrage individuel)
- **- transmission des informations vers le pupitre** de la protection centrale (y compris contrôle de la connexion)
- **- possibilité d'écoute** de la zone surveillée
- **- sirène** pour la dissuasion du cambrioleur (il est possible de paramétrer une alarme silencieuse)
- **- signalisation d'une manipulation non autorisée** lors d'une tentative d'endommagement des éléments du système
- **- 1 année de durée de vie des batteries** (dans les détecteurs et les commandes)
- **- Accumulateur de réserve** dans le communicateur (en cas de coupure du courant)
- **- Contrôle automatique** de l'activité de tous les éléments (y compris le contrôle des batteries)
- **- port USB** pour le raccordement d'un ordinateur (le paramétrage ne nécessite pas d'une installation d'un logiciel)
- **- enregistrement d'une histoire du fonctionnement** jusqu'à 1000 incidents
- **- limiteur des alarmes indésirables**
- fonction optionnelle "gong" lors de l'ouverture de la porte
- **- fonction optionnelle d'une sonnette sans fil**
- **- services de www.jablonet.net**
- **-** possibilité de **mise à jour** future **du produit grâce aux nouvelles fonctions**
- **- remplit EN-50131-1**, degré de protection 1, classe de milieu I

<span id="page-3-0"></span>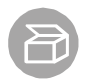

# **Contenu du kit AZOR**

# **Communicateur AZ-10K**

<span id="page-3-1"></span>Le communicateur, centrale de l'alarme sans fil, traite des informations de tous les éléments du système. Il est placé sur un endroit caché.

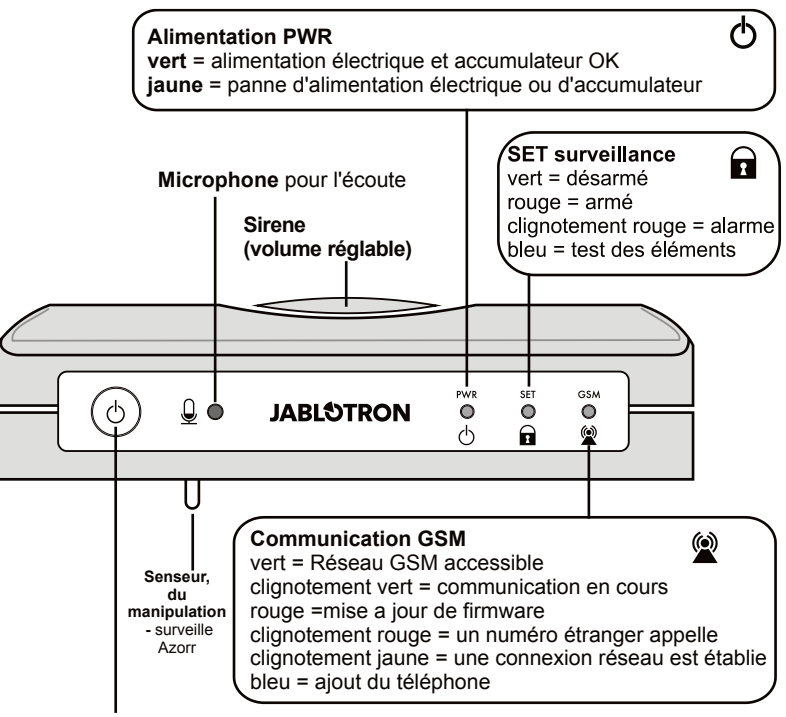

**Touche–**appui et maintien permet la mise en/hors marche d'Azor

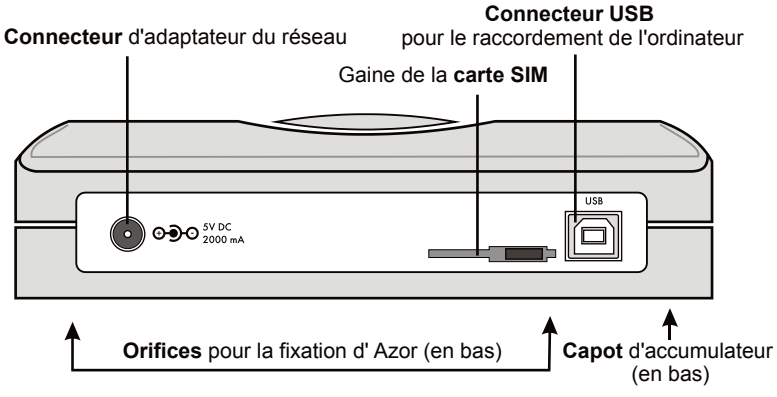

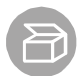

# **Lecteur des puces de commande AZ-10D**

<span id="page-4-0"></span>Il sert à l'armement et au désarmement. Il est monté d'habitude près de la porte d'entrée.

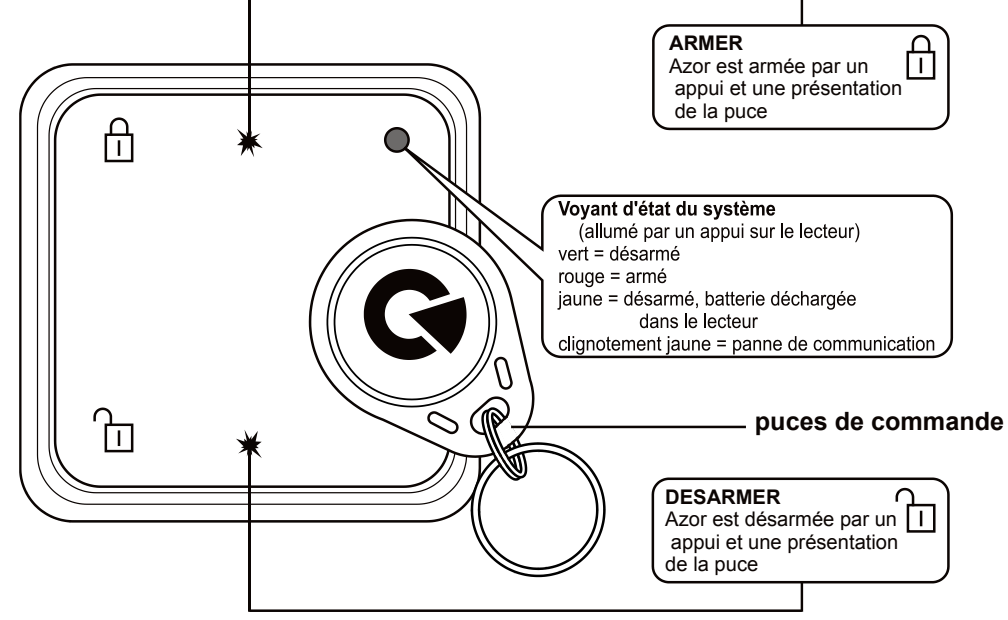

# **Détecteur de l'ouverture AZ-10M**

<span id="page-4-1"></span>Il signale l'ouverture de la porte, des fenêtres, etc.

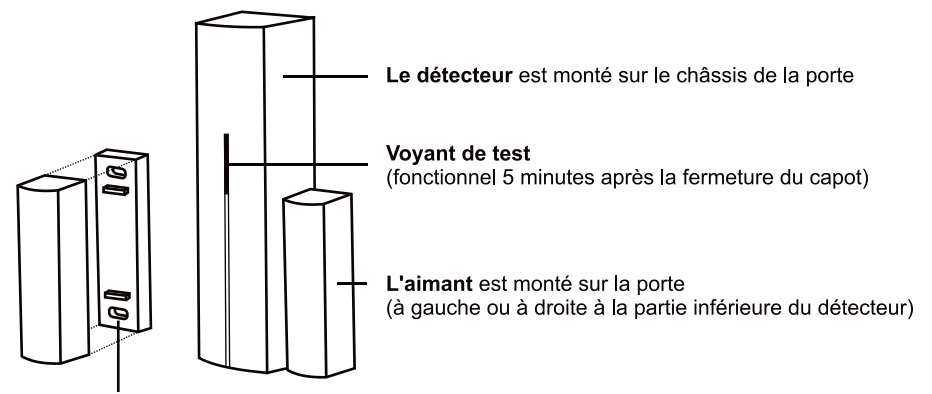

Les supports de l'aimant (utilisez lors du montage sur un métal, brání, du "court-circuit" du champ magnétique)

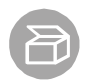

# **Détecteur du mouvement AZ-10P**

<span id="page-5-0"></span>Il signale le mouvement d'une personne

```
Voyant de test
```
(fonctionnel 5 minutes apres la fermeture du capot)

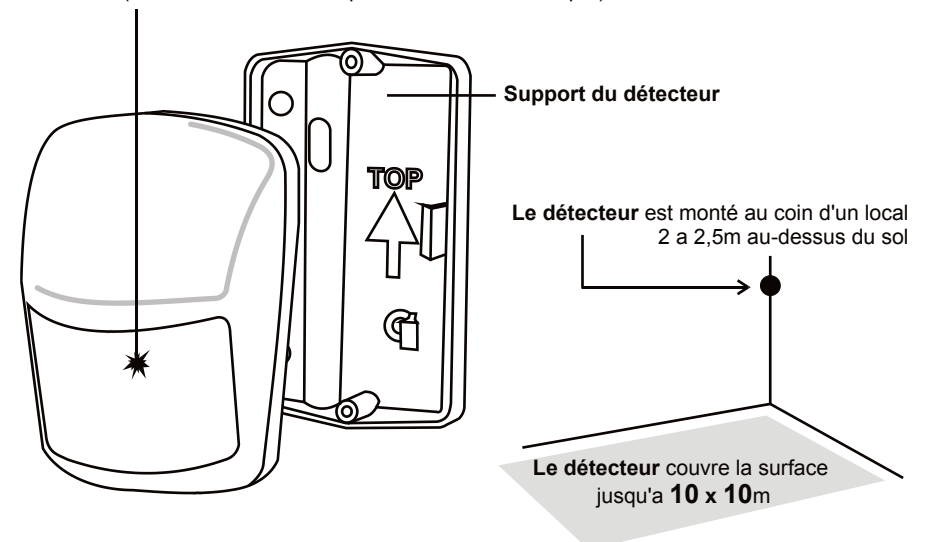

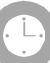

# **Installation**

<span id="page-6-0"></span>Fixez tout d'abord les éléments par un scotch adhésif double face. N'utilisez les vis à bois qu'après le test de communication. Sur une surface solide, fixe, lisse et bien adhésive il n'est possible d'installer les éléments qu'à l'aide d'un scotch adhésif.

**La distance de chaque élément par rapport au communicateur ne doit pas dépasser 20m.** Attention, le signal radio peut être bloqué par des objets métalliques, un mur humide, des constructions portatives des murs, des plafonds, etc.

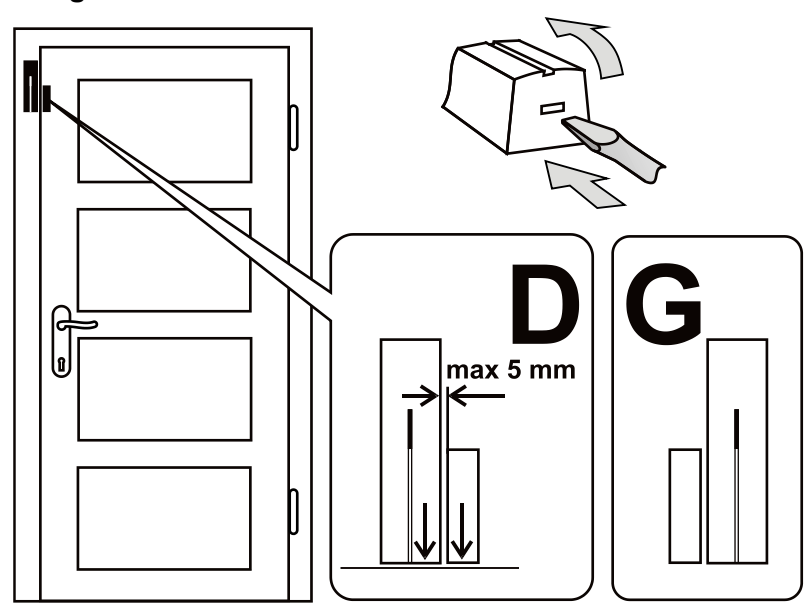

<span id="page-6-1"></span>**Montage du détecteur de l'ouverture**

- Fixez le détecteur sur le châssis (partie solide), l'antenne doit être dirigée vers le haut.
- Montez l'aimant sur la porte (si elle est métallique, utilisez au-dessous un support plastique).
- Après la fermeture de la porte, l'aimant doit adhérer à la partie inférieure du détecteur (de gauche ou de droite).
- Connectez les batteries (laissez les interrupteurs intérieurs dans les positions 1 DEL et 2 MG EN).
- Fermez le détecteur (le ressort de la détection d'une manipulation non autorisée doit être appuyé).
- Lors de l'ouverture de la porte, le voyant du détecteur doit clignoter. Il est possible de tester 5 minutes au maximum, ensuite le voyant s'éteint. Vous prolongez le test en ouvrant et en refermant le détecteur.

# <span id="page-7-0"></span>**Montage du détecteur du mouvement**

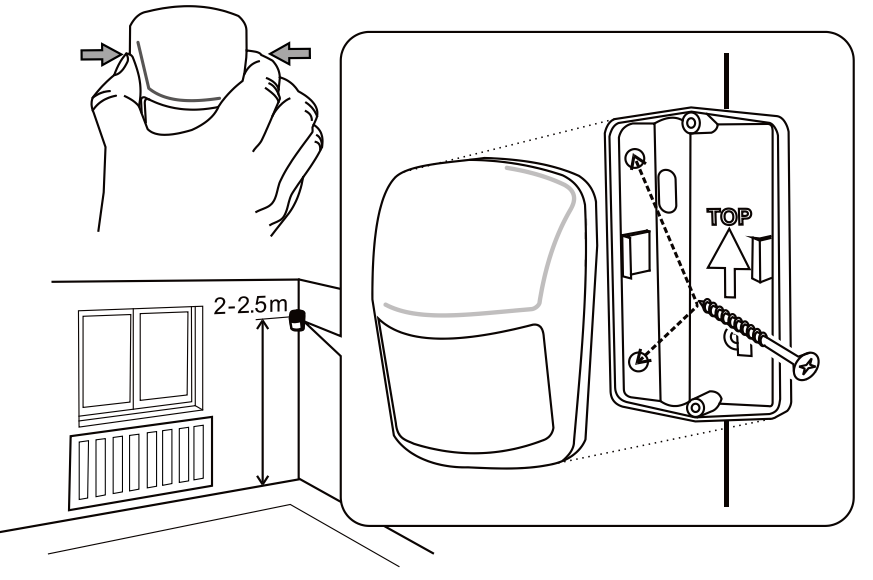

- Installez d'habitude le détecteur au coin (en direction de la fenêtre vers la chambre), 2 à 2,5m au-dessus du sol. Le détecteur couvre la surface jusqu'à 10 x 10m\*.
- Montez le support sur son arête latérale taillée en biseau de sorte que la fenêtre du senseur soit dirigée obliquement vers la chambre (la flèche dans le support doit être orientée vers le haut).
- Retirer la protection transport du contact sabotage
- Ouvrez le capot du détecteur (en appuyant sur les côtés le long de la fenêtre).
- Raccordez les batteries (laissez les interrupteurs internes dans les positions 1 STANDARD et 2 DELAY).
- Fermez le détecteur et ajustez-le sur le support.
- Attendez jusqu'à ce que le voyant sera éteint (la fixation a eu lieu) et essayez si le détecteur réagit au mouvement de la personne.
- Le mouvement est indiqué par un clignotement. Il est possible de tester pendant 5 minutes, ensuite le voyant s'éteindra dans le détecteur. Vous pouvez prolonger le test par une nouvelle ouverture et fermeture du détecteur.

#### *Astuces et précisions*

\*) Le détecteur doit avoir une vue libre sur la chambre. Pour qu'il ne déclenche pas de fausses alarmes:

- il ne doit pas être situé face aux radiateurs et autres dispositifs de chauffage au-dessus desquels sont suspendus les rideaux.
- il ne doit pas être dirigé en face des fenêtres
- il ne doit pas être placé à proximité des fenêtres ouvertes, des portes ou du ventilateur (il peut réagir à un courant d'air).
- il ne faut qu'il y ait un objet ayant une température proche de 36°C dans la zone surveillée (animaux domestiques, rongeurs, air chaud des grilles de refroidissement des appareils ménagers, etc.).

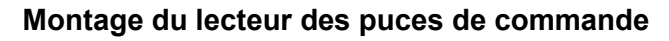

<span id="page-8-0"></span>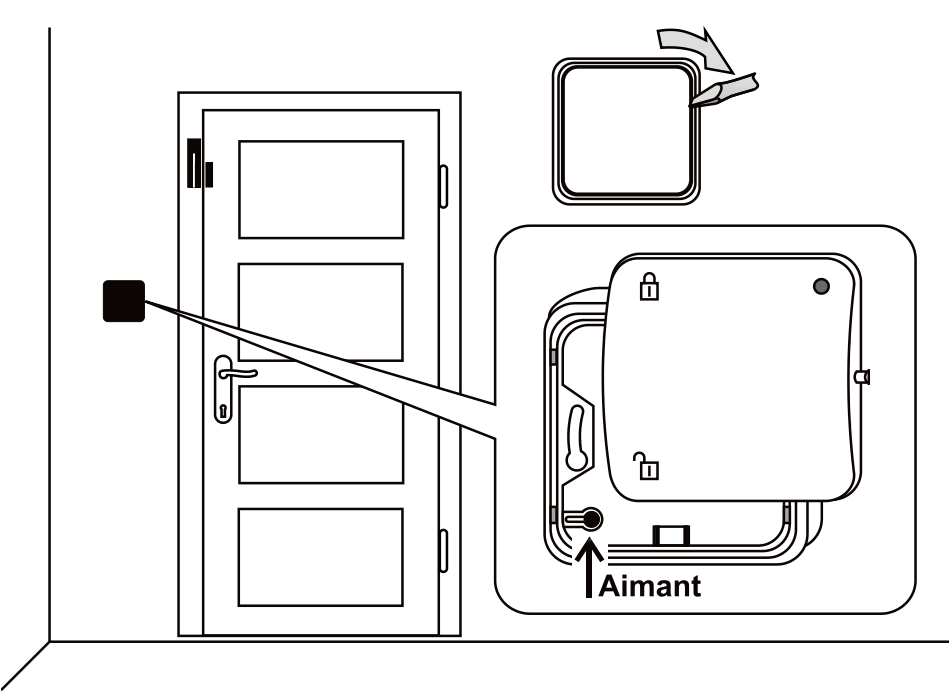

- Installez le lecteur près de la porte (l'aimant métallique dans le cadre de fixation inférieur doit se trouver dans le coin inférieur gauche). S'il est monté sur un boîtier encastré, remettez l'aimant dans le cadre supérieur du lecteur.
- Raccordez les batteries et fermez le lecteur (positionnez le voyant vers le haut).
- <span id="page-8-1"></span>- Testez le fonctionnement après la mise en marche du communicateur.

# **Première mise en marche du communicateur**

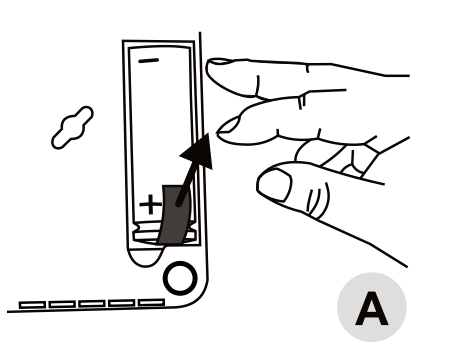

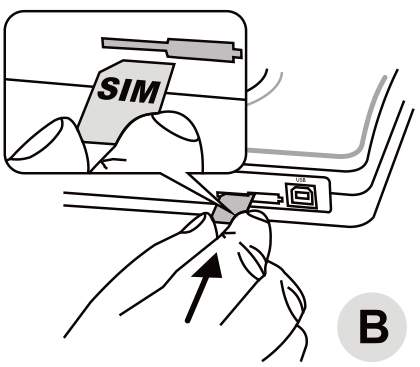

- 1. Cherchez un endroit caché non loin d'une prise électrique.
- 2. Après l'ouverture du capot de l'accumulateur, retirez une bande d'isolation et fermez le capot (A).
- 3. A l'aide du téléphone vérifiez le fonctionnement de la carte SIM, que vous utiliserez dans Azor\*. La carte doit avoir un code PIN désactivé et la zone sélectionnée doit bénéficier d'une couverture de qualité du réseau GSM.
- 4. Introduisez la carte SIM dans le communicateur\* (B).

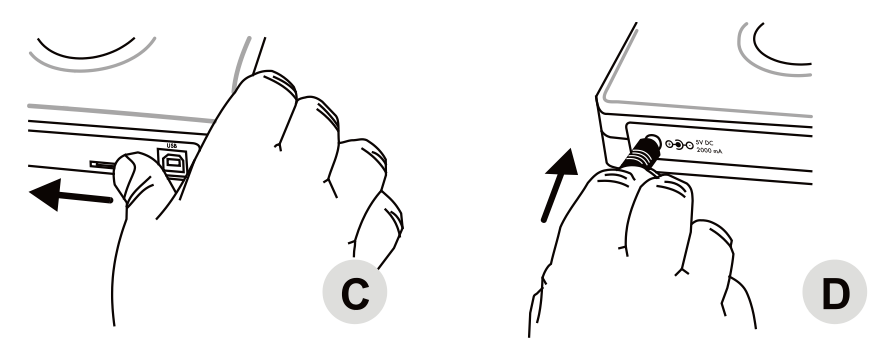

- 5. Bloquez la carte SIM par une butée dans le sens de la flèche\* (C).
- 6. Branchez l'adaptateur du réseau (D).

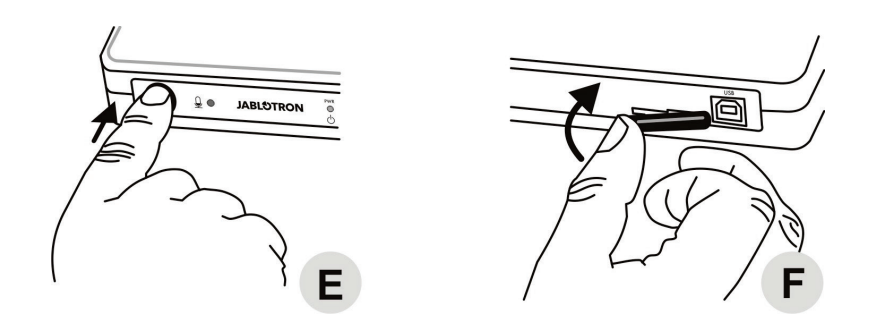

- 7. Appuyez et maintenez la touche (E) appuyée environ 2 s du communicateur (Azor s'allume).
- 8. Attendez jusqu'à ce que tous les 3 voyants s'allument en vert.
- 9. Si tous les voyants ne s'allument pas en vert dans 2 minutes, contrôlez ce que Azor signale (voir la description des voyants dans l'introduction).
- 10. Bloquez la carte SIM dans le communicateur contre un retrait par un couvercle plastique\* (F).

#### *Conseils et caractéristiques*

\*) Uniquement si Azor ne possède pas de carte SIM insérée dès la livraison.

# **Emplacement du communicateur**

- <span id="page-10-0"></span>• Le communicateur est placé sur un endroit caché. Une prise électrique doit être à portée en vue du raccordement de l'adaptateur livré.
- Si la signalisation permanente du fonctionnement du communicateur à l'aide des voyants sur le panneau frontal n'est pas désirable (elle avertit de l'emplacement), elle peut être éteinte dans le programme A-Link. L'arrêt s'effectue avec un délai de 15 minutes. La signalisation pour le contrôle peut être restituée à tout moment pour 15 minutes lorsqu'on appuie brièvement sur la touche du pupitre. Si un problème d'alimentation est indiqué, la signalisation est permanente sans égard à ce paramétrage.
- D'autres appareils et des distributions à courant faible ne devraient pas se trouver à proximité immédiate du communicateur (par exemple les systèmes audio, les raccordements d'antenne), car ils peuvent être influencés par l'activité de la partie GSM du communicateur.
- Pour la désignation des endroits de la fixation d'Azor sur le mur, il est possible d'utiliser le gabarit sur la partie arrière des instructions. Laissez les vis dépasser de sorte que le boîtier de l'électronique puisse être mis sur les têtes des vis et verrouiller par un mouvement oblique.

# **Détecteur d'une manipulation non autorisée**

<span id="page-10-1"></span>La partie inférieure du communicateur est équipée d'un interrupteur sensible (manette plastique). L'interrupteur réagit au soulèvement du communicateur du support. Dans ce cas, le système signale une manipulation non autorisée.

# **Ajout du téléphone**

<span id="page-11-0"></span>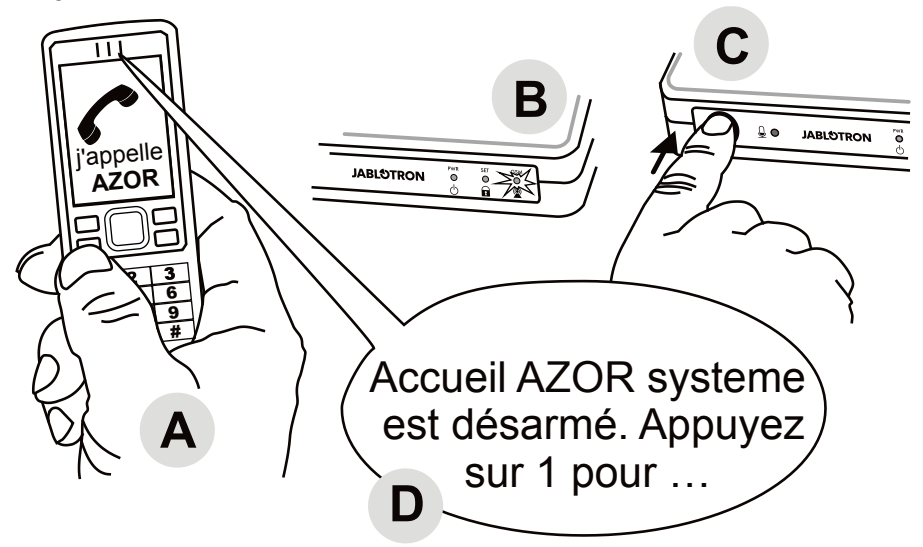

- Le communicateur doit être mis en marche et tous ses voyants sont allumés en vert.
- Appelez par téléphone (A) Azor pour lui indiquer (le numéro de sa carte SIM).
- Dès que le voyant GSM commence à clignoter en rouge (B), appuyez brièvement sur la touche du communicateur (C).
- Le voyant GSM confirme la réception de l'appel par une couleur bleue.
- Azor offre le menu vocal dans le téléphone (D).
- Testez les fonctions du menu et terminez l'appel.
- Pour un accès répété au menu il suffit d'appeler seulement Azor (à partir du même téléphone).

#### *Astuces et précisions*

- Il n'est possible d'ajouter que le téléphone qui n'a pas un numéro masqué.
- Pour l'ajout du téléphone il faut qu'Azor soit désarmé.

● De manière indiquée plus haut, il est possible d'ajouter seulement le téléphone du premier utilisateur.

● De la même manière, il est possible de modifier le téléphone du premier utilisateur en autre téléphone. Le téléphone initialement ajouté est effacé (Azor l'envoie un avertissement SMS pour le téléphone – y compris le numéro de téléphone nouvellement paramétré).

- Selon l'indicatif de votre téléphone, Azor sélectionnera automatiquement la langue.
- Pour le paramétrage des téléphones d'autres utilisateurs et leur verrouillage, voir Paramétrage.

<span id="page-12-0"></span>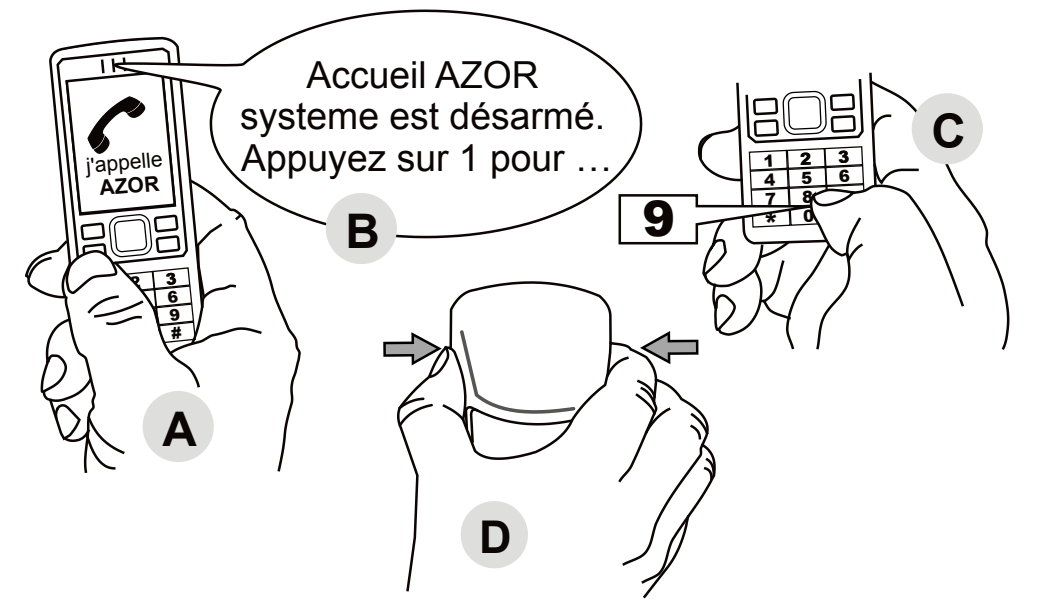

- Appelez Azor à partir du téléphone ajouté (A).
- Dans le menu vocal (B) appuyez sur la touche 9 (C).
- Le mode de test des éléments est démarré.
- Activez progressivement les détecteurs et le lecteur des puces de commande (D).
	- Testez le détecteur du mouvement en ouvrant et en fermant son capot.
	- Testez le détecteur de l'ouverture en ouvrant et en fermant son capot.
	- Activez le lecteur des puces de commande en appuyant sur la touche DESARMER.
- Azor doit confirmer par voix au téléphone l'activation de l'élément.
- Terminez le test en clôturant l'appel ou en appuyant sur # du clavier du téléphone.

#### *Astuces et précisions*

- Le test ne peut être déclenché que si Azor est désarmé
- Si Azor ne confirme pas l'activation de l'élément par un message, vérifiez:
	- Si les batteries de l'élément sont correctement raccordées.
	- Si la communication radio n'est pas brouillée par un obstacle métallique.

● Si la distance de l'élément et du communicateur n'est pas trop importante (testez un autre emplacement).

● Si l'élément est correctement ajouté (par le raccordement de l'ordinateur et le contrôle d'un code d'enregistrement).

● Durant le mode de test, il est impossible de faire l'armement et l'alarme ne peut pas être déclenchée.

Azor surveille la connexion avec les détecteurs et le lecteur des puces de commande. Si la connexion est perdue, une information sur panne est envoyée à l'utilisateur (cela doit être paramétré) et un enregistrement dans la mémoire des incidents doit être effectué. Dans ce cas, vérifiez les batteries dans le détecteur ou le lecteur et retestez la puissance du signal (il pouvait survenir une détérioration de la qualité de la connexion due à la modification des équipements des locaux).

# **Commande**

<span id="page-13-0"></span>La description suivante est valable pour le paramétrage usine initial d'Azor. Vous pouvez adapter son comportement selon vos demandes – voir Paramétrage.

Dans la zone de surveillance, Azor est commandé d'habitude **à l'aide du lecteur des puces de commande.** Les utilisateurs, dont le téléphone, est ajouté au système, peuvent aussi commander Azor à l'aide du menu vocal. L'accès au menu peut être conditionné par la saisie d'un Code d'accès personnel – voir Paramétrage.

### **Mise en/hors marche d'Azor**

<span id="page-13-1"></span>En maintenant appuyée la touche du communicateur, il est possible de mettre Azor en/hors marche. Azor signale la mise en/hors marche (au pupitre de la protection centrale et aussi par un message SMS).

## <span id="page-13-2"></span>**Armement d'Azor**

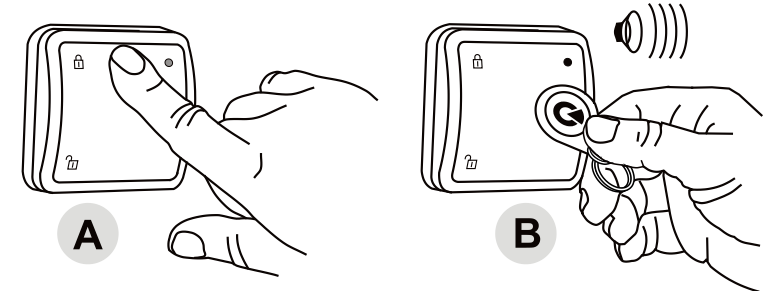

- Sur le lecteur des puces de commande appuyez sur la touche ARMER (A) et présentez la puce (B)
- Le voyant du lecteur s'allume en rouge et 1 minute commence à être décomptée
- L'activation des détecteurs ne déclenche pas une alarme pendant cette période
- Azor confirme l'armement par un bip plus long

#### *Astuces et précisions*

- Il est aussi possible d'armer par téléphone à l'aide du menu vocal.
- La durée pour le départ peut être aiustée (voir Paramétrage).
- Si vous appuyez sur la touche du lecteur des puces de commande en état armé, le voyant s'allume en rouge.
- Si le détecteur est activé en état armé, l'alarme se déclenche. Tout d'abord, on décompte 30 s, dont l'utilisateur dispose pour le désarmement (la durée peut être ajustée, éventuellement elle peut être complètement désactivée pour les différents détecteurs – voir Paramétrage).
- S'il y a une manipulation non autorisée d'un élément du système en état armé, une alarme de sabotage est déclenchée.
- Si l'utilisateur paramètre l'envoi des messages SMS lors de l'armement, il ne reçoit pas un message, s'il fait lui-même l'armement par sa puce ou commande. La puce de commande désignée par un cercle en couleur est destinée pour l'utilisateur dont le téléphone a été ajouté comme le premier. L'armement n'est non plus signalé en cas de sa suppression lors du départ. Cela évite l'envoi des messages SMS si vous oubliez de quelque chose lors du départ et vous devez retourner.

<span id="page-14-0"></span>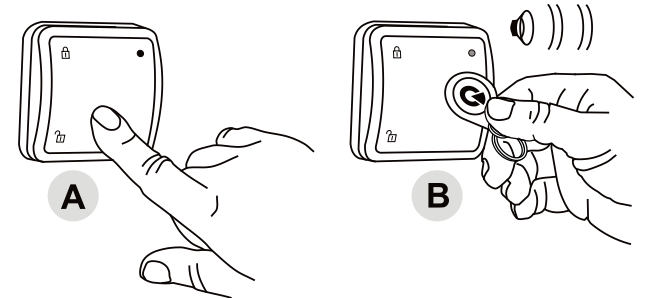

- Sur le lecteur des puces appuyez sur la touche DESARMER(A) et présente la puce de commande(B).
- Le voyant du lecteur s'allume en vert et le lecteur confirme le désarmement (2 bips).

#### *Astuces et précisions*

- Il est possible de désarmer par téléphone à l'aide du menu vocal.
- Si vous activez le détecteur avant le désarmement (par exemple vous ouvrez la porte), un avertissement sonore est émis et ensuite AZOR attend le désarmement silencieusement pendant 30 s. Si le désarmement ne survient pas à temps, l'alarme se déclenche.
- Si vous appuyez sur la touche du lecteur des puces en état désarmé, son voyant s'allume en vert.
- S'il y a 3 bips lors du désarmement, l'alarme s'est déclenchée pendant l'absence.
- S'il y a une manipulation non autorisée d'un élément du système en état désarmé, un bip d'avertissement est émis et un message SMS informant d'une manipulation non autorisée est envoyé. Le message SMS n'est envoyé que lors de la première manipulation avec l'élément.
- Si l'utilisateur a paramétré l'envoi des messages SMS lors de l'armement, il ne reçoit pas un message, s'il fait lui-même l'armement par sa puce ou sa commande.

### **Alarme**

<span id="page-14-1"></span>Si l'alarme se déclenche, le pupitre de la protection centrale est immédiatement informé\*. En même temps, la sirène est activée, les messages SMS d'alarme sont envoyés aux utilisateurs et AZOR les appelle progressivement.

**L'alarme est désactivée** par un appui sur la touche DESARMER sur le lecteur et une présentation de la puce de commande ou par une utilisation du téléphone et du menu vocal.

#### *Astuces et précisions*

- Si vous acceptez l'appel d'alarme, Azor n'appelle plus d'autres utilisateurs. Si personne ne décroche l'appel d'alarme, l'application essaie d'appeler encore une fois tous les utilisateurs.
- Si vous ne désactivez l'alarme, la sirène hurle 3 minutes et ensuite elle s'arrête. Azor continue de surveiller.
- Si le même détecteur déclenche l'alarme 3x de suite (par exemple lorsque vous oubliez de fermer la fenêtre et le vent fait bouger le rideau devant le détecteur), ce détecteur se bloque et d'autres détecteurs continuent de surveiller. Le blocage du détecteur est désactivé par le désarmement.
- Le système signale seulement une fois la manipulation non autorisée du détecteur ou du communicateur.
- Hormis les informations d'alarme, Azor envoie les messages SMS s'il s'arrête ou s'il tombe en panne (par exemple l'arrêt de l'alimentation électrique supérieur à une demi-heure, le déchargement de la batterie dans le détecteur, la perte de connexion avec le détecteur, le lecteur, etc.).
- \* Si la surveillance par le pupitre de la protection centrale est convenue

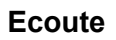

<span id="page-15-0"></span>Par téléphone il est possible d'activer l'écoute via le menu vocal. Vous pouvez écouter jusqu'à 3 minutes ce qui se passe dans un local surveillé.

#### *Astuces et précisions*

- N'essayez pas d'écouter du même local dans lequel se trouve le communicateur. Il y a un risque d'un fort "écho" entre l'écouteur du téléphone et le microphone d'Azor (l'écoute est très sensible).
- Pendant l'écoute il est possible d'écouter uniquement, il n'est pas possible de parler dans le local.
- S'il y a un déclenchement de l'alarme lors de l'écoute, l'écoute est automatiquement terminée.
- Lors du début de l'écoute pendant l'alarme en cours, la sirène est bloquée et les rapports ne sont réalisés qu'après la fin de l'appel actif.

## **SMS d'information**

<span id="page-15-1"></span>Dans le menu vocal vous pouvez demander l'envoi d'un SMS d'information. Ce rapport contient:

- 1. état actuel d'Azor
- 2. dernier incident mémorisé (par exemple qui a armé, comment l'alarme a été déclenchée, etc.)
- 3. état de l'alimentation électrique
- 4. état de l'accumulateur dans le communicateur
- 5. puissance du signal GSM en pourcentage
- 6. durée de fonctionnement du système depuis le dernier démarrage
- 7. code d'enregistrement (numéro de fabrication) du communicateur

#### *Astuces et précisions*

 Si le réseau GSM offre une fonction d'une heure précise, un SMS d'information contient des données horaires. L'heure interne d' Azor peut être aussi réglée à partir de l'ordinateur – voir Paramétrage.

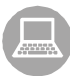

# **Paramétrage**

<span id="page-16-0"></span>Le paramétrage des caractéristiques d'Azor s'effectue à l'aide d'un ordinateur équipé d'un système MS Windows XP ou supérieur.

# **Raccordement de l'ordinateur**

<span id="page-16-1"></span>Raccordez Azor allumée à l'ordinateur par un câble USB. Si l'ordinateur n'ouvre pas automatiquement le programme de paramétrage après un certain temps de connexion, cherchez le disque USB portant le nom AZOR-USB et ouvrez là un fichier A-Link désigné par l'icône *" "*. Le programme de paramétrage est équipé d'une aide compréhensible pour chaque fonction.

Les options du programme sont divisées en différents onglets sur lesquels il est possible de remplir les différents libellés du paramétrage, les noms et les téléphones des utilisateurs, l'enregistrement des éléments par un code, paramétrer les caractéristiques du communicateur, etc.

Par la touche **Inscrire,** les valeurs modifiées affichées en couleur bleue sur l'onglet sont mémorisées dans Azor,

Par la touche **Supprimer,** les modifications dans l'onglet ne sont pas mémorisées et les valeurs initiales sont restituées dans l'onglet.

#### *Astuces et précisions*

- Lors du premier raccordement d'Azor, l'ordinateur a besoin plus temps (environ plusieurs minutes) afin de paramétrer la communication USB. Lorsque la communication est établie, vous trouverez dans l'ordinateur un disque USB portant le nom AZOR-USB. Le raccordement répété sera considérablement plus rapide.
- Si Azor est raccordé au pupitre de la protection centrale, l'accès au boîtier de paramétrage peut être bloqué. Dans ce cas, résolvez la modification du paramétrage avec le personnel du pupitre.
- Si vous verrouillez le paramétrage dans l'onglet Caractéristiques par un code, Azor demandera après le raccordement de n'importe quel ordinateur une saisie du code que vous avez paramétré.

# **Modification du programme de gestion**

<span id="page-16-2"></span>A l'aide de l'ordinateur il est possible d'enregistrer dans Azor une autre version du programme qui gère ses fonctions. Le fichier avec le programme peut être obtenu auprès du fabricant. Ouvrez le fichier avec un nouveau programme dans le menu A-Link après la sélection Communicateur et Mettre à jour le logiciel. Attendez la fin de l'installation et la fin suivante du programme. Ensuite, tous les voyants du communicateur s'allument en rouge (installation du programme). Après un nouveau démarrage, Azor adoptera une nouvelle tenue.

#### *Astuces et précisions*

- Avant l'installation du nouveau programme lisez soigneusement sa description et rassurezvous si votre version du produit convient au nouveau programme.
- Pendant l'installation du programme, un accumulateur de réserve et un adaptateur de réseau seront raccordés dans le communicateur. S'il y a une perte d'alimentation lors du changement du programme, il y a un risque de détérioration permanente.
- Après l'installation du nouveau programme contrôlez le paramétrage à l'aide de l'ordinateur (le programme de paramétrage A-Link peut avoir un aspect différent pour les différentes versions du programme). Testez soigneusement des fonctions du système.

# **Extension du système**

<span id="page-17-0"></span>Les éléments achetés individuellement sont ajoutés dans Azor à l'aide d'un code d'enregistrement. Le code comporte dix chiffres dans un format par exemple 123-4567-890. L'ajout (le retrait) de l'élément s'effectue à l'aide de l'ordinateur par un enregistrement (ou par un effacement) du numéro d'élément dans la position respective sur l'onglet de paramétrage. Si le code d'enregistrement n'est pas lisible, il est possible de le lire dans le programme A-link. Choisissez le champ donné et appuyez sur la touche Configurer. Introduisez une batterie dans l'élément. La configuration est validée par l'affichage d'un code d'enregistrement.

# **Puce de commande AZ-10T**

<span id="page-17-1"></span>La puce de commande nouvellement livrée contient un autocollant muni d'un code d'enregistrement. Si la puce n'a pas un code lisible, il est possible de l'ajouter à l'aide du lecteur des puces et du programme A-link. Dans le programme sélectionnez l'onglet Utilisateurs, choisissez le champ Enregistrement de la puce et appuyez sur la touche Configurer. Sur le lecteur des puces de commande appuyez sur la touche ARMER et présentez la puce. La configuration est validée par l'affichage du code d'enregistrement de la puce. Attention, Azor utilise des puces de sécurité spéciales. Il n'est possible d'y ajouter aucune autre puce d'accès.

# **Détecteur de l'ouverture AZ-10M**

<span id="page-17-2"></span>Hormis la détection de l'ouverture des portes et des fenêtres, le détecteur peut signaler par exemple le déplacement des objets, etc. Il est possible d'y ajouter des senseurs externes.

**Bornes**:

- **INPUT** sert au raccordement des senseurs d'alarme externes. Par la déconnexion de la borne GROUND un signal d'alarme est envoyé (identique à celui lors de la l'ouverture de la porte).
- **TAMPER** sert au raccordement des senseurs externes du sabotage manipulations non autorisées. Par la déconnexion de la borne GROUND un signal est envoyé, qui est identique à celui lors de l'ouverture du détecteur.
- **GROUND** borne commune. Si l'accès INPUT ou TAMPER n'est pas utilisé, il doit être relié en permanence à l'aide de cette borne.

# **Interrupteurs internes**:

- **10 DEL** le détecteur offre un retour tardif\*<br>**1NST** le détecteur n'offre pas un retour
- le détecteur n'offre pas un retour tardif<sup>\*</sup>
- **2 MG EN** le senseur magnétique intégré est mis en marche
- **MG DIS** le senseur magnétique intégré est hors marche (uniquement l'activation de la borne INPUT est signalée)

\*) on applique uniquement s'il y a une réaction: "Déterminée par le détecteur" sur la page de paramétrage

### **Signalisation du déchargement des batteries**

S'il y a un déchargement des batteries, Azor envoie un message d'information. En outre, un voyant de test s'allume. Si le détecteur clignote lors de l'ouverture de la porte (hormis le mode de test), ses batteries sont faibles.

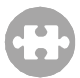

### **Détecteur du mouvement AZ-10P**

<span id="page-18-0"></span>**Interrupteurs intérieurs**:

**1 HIGHER ANALYSIS** le détecteur a une résistance élevée contre les fausses alertes et une réaction plus lente

**STANDARD ANALYSIS** le détecteur a une résistance standard contre les fausses alertes et une vitesse standard de la réaction

**2 INSTANT REACTION** le détecteur ne fournit pas un retard tardif\* **DELAY REACTION** le détecteur fournit un retard tardif\*

\*) on applique uniquement s'il y a une réaction paramétrée dans le détecteur: Déterminée par le détecteur sur la page de paramétrage – voir le Paramétrage

### **Limitation de la détection d'un mouvement fréquent**

Lors d'un fonctionnement normal, le détecteur économise l'énergie de telle manière qu'après chaque détection du mouvement il attend la stabilisation du mouvement au moins 1 minute. Ceci garantit qu'il n'émet pas trop souvent, s'il y a un mouvement fréquent dans la zone surveillée.

#### **Signalisation du déchargement de la batterie**

S'il y a un déchargement des batteries dans le détecteur, Azor envoie un message d'information. En outre, un voyant de test s'allume. Si le détecteur clignote lors du mouvement (en dehors du mode de test), ses batteries sont faibles.

# **Télécommande AZ-10R**

<span id="page-18-1"></span>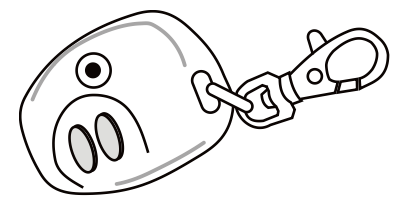

La télécommande peut être utilisée pour l'Armement et le Désarmement. Elle permet aussi l'envoi d'un message de détresse – par un appui simultané des deux touches. La fonction du message de détresses est optionnelle – voir Paramétrage. La télécommande contient une batterie dont la durée de vie est d'environ 2 ans. La télécommande envoie le signal d'enregistrement après un appui simultané des deux

touches d'une durée plus longue d'environ 3s.

<span id="page-18-2"></span>**La télécommande ne peut pas être utilisée à proximité immédiate du communicateur!**

# **Touche à sonnette AZ-10B**

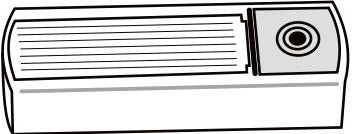

Azor dispose d'une position pour l'attribution d'une touche à sonnette pour laquelle il est possible de sélectionner une mélodie (voir le paramétrage). La touche contient une batterie dont la durée de vie est d'environ 1 an.

**La touche doit être protégée contre la pluie (elle est livrée avec une pièce moulée de couverture).** 

**La touche ne peut pas être utilisée à proximité immédiate du communicateur.** 

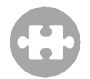

## **JA-63ST (10S) Détecteur combiné de fumée et thermique sans fil**

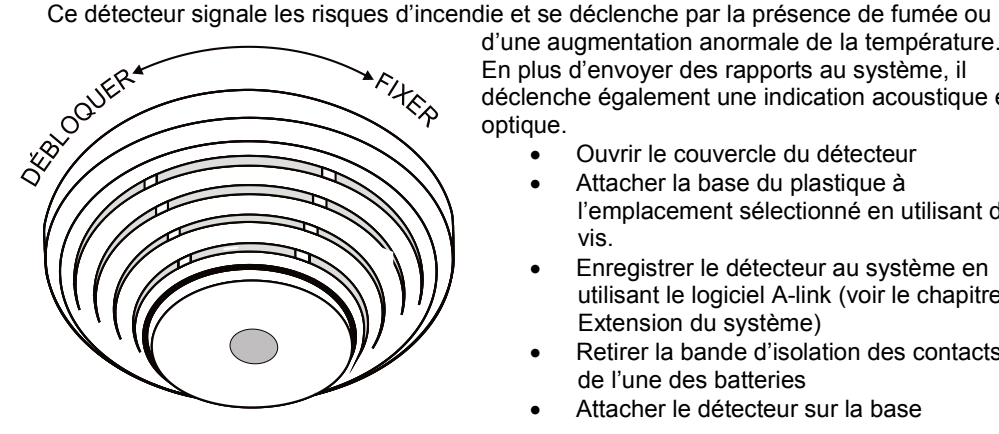

d'une augmentation anormale de la température. En plus d'envoyer des rapports au système, il déclenche également une indication acoustique et optique.

- Ouvrir le couvercle du détecteur
- Attacher la base du plastique à l'emplacement sélectionné en utilisant des vis.
- Enregistrer le détecteur au système en utilisant le logiciel A-link (voir le chapitre Extension du système)
- Retirer la bande d'isolation des contacts de l'une des batteries
- Attacher le détecteur sur la base

### *Test du détecteur et entretien*

**Le détecteur doit être testé au moins une fois par mois.** Pour tester le détecteur, appuyer l'ensemble du détecteur contre la base et attendre jusqu'à ce qu'un voyant lumineux s'allume. Les signaux clignotants de la LED passent en mode de test. La LED clignote pendant toute la durée du test. Lorsque le test est terminé, la LED s'éteint. Le détecteur signale ensuite le résultat. Si le détecteur sonne une fois, le test s'est avéré concluant. Si une panne apparaît, la LED clignote et sonne trois fois. Si la batterie est faible, il y a juste un flash et aucun signal acoustique lorsque le test est terminé.

L'ensemble de la fonctionnalité optique du détecteur peut être testé à l'aide d'un spray test (ex. SD- TESTER). Le capteur de chaleur peut être testé avec de l'air chaud (par exemple, avec un sèche-cheveux).

#### **Avertissement : Ne jamais tester le détecteur en allumant un feu dans les locaux**

#### *Conseils et caractéristiques*

- Le détecteur ne peut pas être réparé à sa base tant que les trois batteries sont insérées
- Le détecteur de fumée doit être installé de telle sorte que toute fumée dérive facilement dans le détecteur en raison de la circulation thermique naturelle (éviter les niches, les coins, les apex de toits en forme de A, etc.)
- Si le plafond est séparé par des obstacles qui entravent le flux d'air, alors, chaque section doit avoir son propre détecteur
- Il ne doit pas être installé près de ventilateurs, les sources de chaleur, les sorties d'air conditionné et les endroits poussiéreux
- Il n'est pas recommandé de l'installer près de poêles, cuisinières et lieux avec une production de vapeur
- Le lieu idéal pour l'installer est un plafond au-dessus d'un escalier
- Dans le cas d'une alarme, la sirène peut être réduite au silence en appuyant sur le corps du détecteur contre sa base. Le silence dure 10 minutes, si le

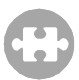

détecteur détecte encore la fumée ou la chaleur, une fois ce délai passé, l'indication sera renouvelée.

- La sirène peut être complètement désactivée en insérant un sauteur (inclus) sur la paire de broches appelée SIR
- Si les personnes dans les locaux fument régulièrement, Azor peut être configuré pour réagir à un risque d'incendie uniquement lorsque le système est réglé - voir Paramètres. Dans ce cas, débrancher aussi la sirène du détecteur. N'oubliez pas d'aérer la pièce avant de paramétrer le système
- Les terminaux de configuration MEM, TEMP, SMOKE et INST doivent rester débranchés

#### **Indication de batterie faible**

Si les batteries sont faibles, Azor enverra un message avec ces informations. Le détecteur de fumée clignotera également environ toutes les 30 secondes.

# <span id="page-20-0"></span>*D'autres informations* i

# **D'autres informations**

## **Synchronisation de l'heure à partir du réseau GSM**

<span id="page-20-1"></span>Azor est équipée d'une fonction de réglage automatique de l'heure interne à partir du réseau GSM. La donnée horaire est inscrite dans la mémoire des incidents et dans le SMS d'information.

Attention: certains réseaux GSM n'offrent pas le signal sur l'heure précise. Dans ce cas, il est nécessaire de régler l'heure intérieure d'Azor à partir de l'ordinateur – voir Paramétrage. Si l'heure n'est pas réglée, une donnée horaire ne sera pas indiquée dans les SMS d'information.

### **Déverrouillage d'urgence du paramétrage**

<span id="page-20-2"></span>Si vous verrouillez le paramétrage d'Azor et vous oubliez le Code du verrou du paramétrage, procédez de la manière suivante:

- 1. Désarmez Azor<br>2. Débranchez l'ad
- 2. Débranchez l'adaptateur du réseau du communicateur.
- 3. Ouvrez le capot de l'accumulateur et débranchez l'accumulateur.
- 4. Appuyez sur la touche de communicateur et maintenez-la appuyée.
- 5. Raccordez l'adaptateur du réseau (maintenez la touche appuyée).
- 6. Lorsque tous les voyants sont allumés en jaune, lâchez la touche.
- 7. Raccordez de nouveau l'accumulateur et installez-le sur le capot.<br>8. Votre Code initial du verrou du paramétrage est effacé et il sera
- Votre Code initial du verrou du paramétrage est effacé et il sera possible d'entrer dans Paramétrage sans saisie du code d'accès.
- 9. Après la fin du paramétrage, vous pouvez saisir un nouveau code.

### **Transfert des SMS**

<span id="page-20-3"></span>Si un message SMS est envoyé dans la carte SIM du communicateur, celui-ci est transféré au numéro de téléphone se trouvant sur la première position voir Paramétrage. Un message d'information sur le dépassement d'un nombre maximal ajusté des SMS envoyés par jour est envoyé au numéro indiqué.

# **Paramètres techniques**

### <span id="page-21-0"></span>**Communicateur AZ-10K**

*Alimentation du communicateur = 5 V 2,5 A max. Accumulateur de réserve LI18650 = 3,7 V/ 1,8 Ah (durée de vie standard 5 ans)* durée de fonctionnement du communicateur pour la réserve est de 12 heures<br>
iusqu'à 10 (chacun peut avoir une puce de commande *Nombre diusqu'à 10 (chacun peut avoir une puce de commande et une télécommande)*

*Nombre de détecteurs jusqu'à 10 pcs Nombre de lecteurs des puces de commande 1 pcs Nombre de touches à sonnette<br>Dimensions* 

*Dimensions 165 x 120 x 40 mm*

#### **Lecteur des puces de commande AZ-10D**

*Alimentation 2 x batteries alcaline AAA 1,5 V 1200 mAh (durée de vie d'environ 1 an) Dimensions 80 x 80 x 30 mm*

#### **Détecteur du mouvement AZ-10P**

*Alimentation 2 x batterie alcaline AAA 1,5 V 1200 mAh (durée de vie d'environ 1 an) Couverture angle de vision 120°, couvre la surface jusqu'à 10 x 10 m Dimensions 65 x 95 x 60 mm*

#### **Détecteur de l'ouverture AZ-10M**

*Alimentation 2 x batterie alcaline AAA 1,5 V 1200 mAh (durée de vie d'environ 1 an) réagit lors de l'éloignement de l'aimant de 20 mm dimensions 32 x 145 x 25 mm + 15 x 55 x 55 mm*

#### **Télécommande AZ-10R**

*alimentation batterie alcaline L1016 6 V 35 mAh (durée de vie d'environ 2 ans) dimensions 55 x 40 x 15 mm*

#### **Touche à sonnette AZ-10B**

*alimentation batterie alcaline L1016 6 V 35 mAh (durée de vie d'environ 1 an) dimensions 80 x 28 x 16 mm*

# **JA-63ST (10S) Détecteur combiné de fumée et thermique sans fil<br>Alimentation** Alimentation 3 x piles alcalines AA (LR6) 1.5 V

*Alimentation Alimentation 3 x piles alcalines AA (LR6) 1,5 V (la durée de vie des piles est d'environ 2 ans) Réagit aux locaux remplis de fumée, tout comme à la température supérieure à 60-65°C Dimensions diamètre 126 mm X 50 mm*

### **Adaptateur d'alimentation**

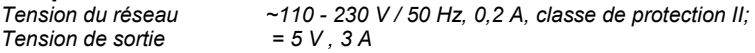

#### **Données communes pour tous les éléments**

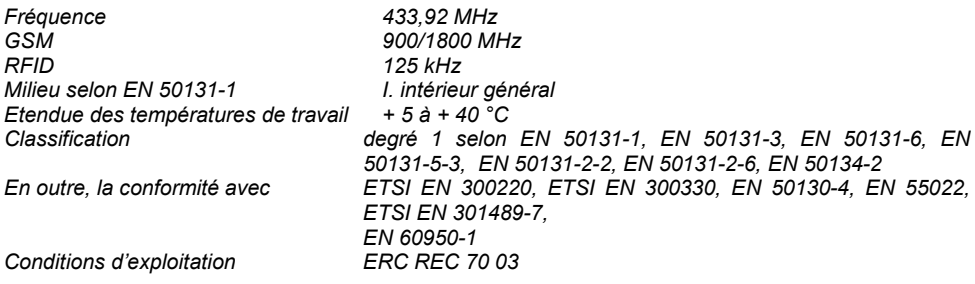

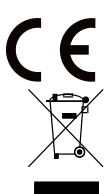

JABLOTRON ALARMS a.s. déclare par la présente que AZ-10K est conforme à la législation d'harmonisation idoine de l'Union : Directives N°: 2014/53/EU, 2014/35/EU, 2014/30/EU, 2011/65/EU. L'original de la déclaration de conformité se trouve su[r www.jablotron.com](http://www.jablotron.com/) - Section téléchargements.

**Note:** Le produit, bien qu'il ne comporte aucune matière nocive, ne doit pas être jeté dans les déchets mais remis sur le lieu de récupération des déchets électronique. Pour les informations détaillées voir su[r www.jablotron.com.](http://www.jablotron.com/)

# **Problème et leurs solutions**

#### <span id="page-22-0"></span>**Remplacement des batteries**

<span id="page-22-1"></span>S'il y a un déchargement des batteries dans un élément, Azor envoie un message d'information SMS et en même temps cela est signalé visuellement par le détecteur. Azor doit être désarmé lors du remplacement des batteries. Lors de l'ouverture du capot du détecteur (ou du lecteur), Azor émet un bip d'avertissement et envoie un SMS d'information sur une manipulation inadéquate. Cependant, la sirène n'est pas déclenchée.

Le message SMS sur l'ouverture de l'élément est envoyé seulement une fois. Si vous ouvrez répétitivement le capot du même élément, un bip d'information est seulement émis. Après le remplacement des batteries faites un test – voir Test des éléments.

Si votre système est surveillé par le pupitre de la protection centrale, n'effectuez pas le remplacement de la batterie sans accord préalable avec l'exploitant du pupitre.

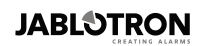

JABLOTRON ALARMS a.s. Pod Skalkou 4567/33 46601 Jablonec nad Nisou Czech Republic Tel: +420 483 559 911 Fax: +420 483 559 993 Internet: www.jablotron.cz

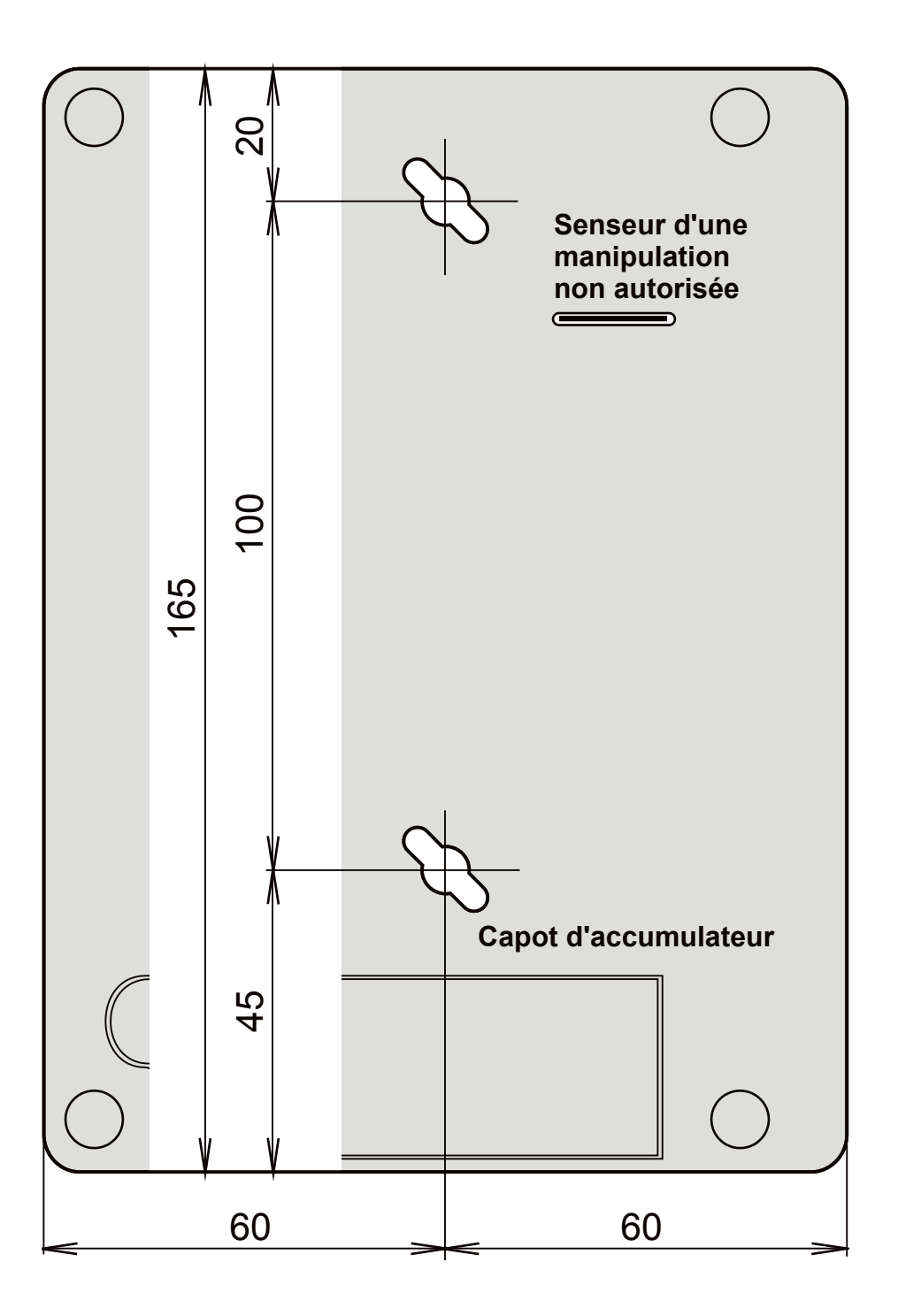